# **Nuevo servicio de AFIP. Certificado Digital de Ingresos Laborales (CDIL). RG AFIP 3676 Userpater, Mirta N.**

# **INTRODUCCION**

La Resolución General Nº 1891 y sus modificatorias implementaron el sistema "Mi Registro" que luego paso a denominarse "Mi simplificación". El mismo constituye un "Registro de Altas y Bajas en materia de la Seguridad Social" con el objetivo de brindar al trabajador dependiente el acceso a la información relativa a su registración. Esta norma preveía, adicionalmente, que le fuera entregado al empleado, el duplicado del acuse de recibo —"Constancia del Trabajador"—, como único comprobante válido para respaldar la comunicación de alta o baja efectuada por el empleador en el mencionado "Registro". La AFIP implemento el servicio "Mis Aportes" a través de la RG 1752/04 por el cual los trabajadores en relación de dependencia pueden consultar información relativa a: a)- Si su empleador lo incluyó en las declaraciones juradas mensuales, b) Si el sueldo bruto (sin descuentos) declarado por su empleador coincide con el consignado en su recibo de haberes, c) Si los importes descontados para jubilación y obra social fueron declarados e ingresados a la AFIP, d) Si su empleador abonó las contribuciones patronales a su cargo, e) A qué obra social fueron transferidos los fondos de los aportes por este concepto, f) Si los descuentos de jubilación fueron a una AFJP y a cuál (si hubiera estado afiliado al régimen de capitalización hasta 9/12/2008 debido a la Ley Nº 26425 que crea el SIPA) o a la ANSeS y g) La Administradora de Riesgos del Trabajo (ART) que es responsable de su seguridad y consecuentemente controlar si el empleador está al día con los pagos por ese concepto.

La RG Nº 2702/09 creó el servicio de "Trabajo en Blanco" tendiendo a facilitar a los trabajadores el conocimiento directo de su situación laboral pudiendo imprimirse la "Constancia del Trabajador"—al mismo momento de iniciada o finalizada la relación laboral— y controlando la determinación e ingreso de sus aportes y contribuciones con destino al SIPA a través del link "Mis Aportes", pudiendo consignar en el "Buzón de Observaciones" las irregularidades observadas, en cualquiera de los dos sistemas, sobre su situación.

A través de la RG Nº 3676/14 (B0 18/09/14) se implementa el Certificado Digital de Ingresos Laborales (CDIL), que posibilitará a los trabajadores en relación de dependencia contar con un documento oficial validado por la AFIP que les facilite la demostración de los ingresos laborales informados por su empleador durante el último semestre, a los fines de su utilización en diferentes operatorias o trámites en los que dicha información les sea requerida, preservando su confidencialidad

Esta herramienta estará incorporada dentro del servicio web "trabajo en blanco".

La norma deja sin efecto la Resolución General Nº 2.702, sin perjuicio de mantener vigente el servicio "Trabajo en Blanco", aprobado oportunamente por la misma.

Finalmente continúa a cargo del Empleador la obligación de entregar el duplicado de la "Constancia del Trabajador" emitida por Simplificación Registral Empleadores dentro de las 48 horas de iniciada la relación laboral. En el caso de modificaciones de datos la entrega se

hará efectiva dentro del mes en que tal hecho ocurra, mientras que en el caso de extinción de la relación laboral (solo si lo solicita el empleado) deberá cumplimentar con la entrega de tal constancia dentro de los 30 días de finalizada la relación laboral.

### **ANÁLISIS DE LA RG AFIP 3676**

#### **1-Sujetos involucrados**

Trabajadores en relación de dependencia comprendidos en el Sistema Integrado Previsional Argentino (S.I.P.A.)

#### **2-Acceso**

El ingreso al servicio podrá efectuarse por:

La banca electrónica de la entidad bancaria con que opera habitualmente o, en su caso, del banco donde se encuentra habilitada la cuenta en la que el empleador le deposita su remuneración. Para ello, la entidad deberá estar homologada por este Organismo y el trabajador deberá contar con la clave de acceso al "Home banking" del respectivo banco.El sitio "web" de AFIP, mediante:La utilización de la "Clave Fiscal" con nivel de seguridad 2. El servicio con clave fiscal "Trabajo en Blanco" disponible en la página Web de la A.F.I.P. (www.afip.gob.ar/trabajoenblancoLa consulta básica sin "Clave Fiscal", por medio de la cual sólo se obtendrá como respuesta si el trabajador se haya registrado o no por su empleador.

#### **3- Características del Servicio.**

Los trabajadores podrán:

Consultar en tiempo real su situación registral -alta o baja, según corresponda, de su relación laboral registrada por su empleador en el sistema "Simplificación Registral"- e imprimir la respectiva "Constancia del Trabajador".Desde dicho servicio podrá ingresar al sistema "Aportes en Línea" para obtener la información que el mismo brinda y, en su caso, consignar en su "Buzón de Observaciones" las irregularidades observadas, en cualquiera de los dos sistemas, sobre su situación

-Obtener el CIDL.

#### **4- Realizar una Consulta básica**

Los trabajadores podrán efectuar una consulta básica a través de la página Web de la A.F.I.P. Está consulta no requerirá "Clave Fiscal" y arrojará como respuesta si el trabajador se encuentra registrado o no por un empleador.

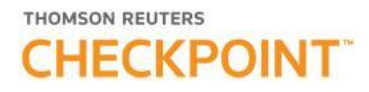

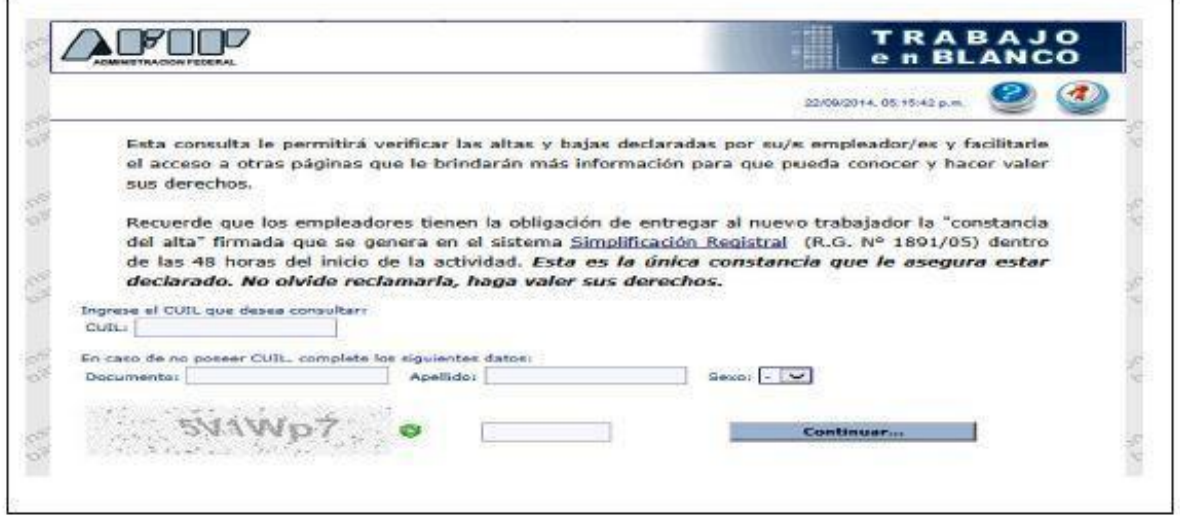

#### **4.- Obtener el "Certificado de Ingresos laborales (CDIL)".**

El (CDIL)", detallará las remuneraciones declaradas por los empleador/es correspondientes a los últimos SEIS períodos fiscales mensuales, contados a partir de aquel cuyo vencimiento para la presentación de la declaración jurada determinativa mensual (F. 931) haya tenido lugar en el mes inmediato anterior al de la fecha en que se efectúe la solicitud del certificado.

Para la obtención del "Certificado Digital de Ingresos Laborales (CDIL)" el sistema requerirá a los trabajadores que consignen la Clave Única de Identificación Tributaria (C.U.I.T.) de la entidad u organismo ante el cual presentarán el mismo, de manera de posibilitar que este dato junto con la denominación del destinatario se refleje en el respectivo certificado.

En el supuesto que no se consigne la identificación del destinatario del certificado, éste será emitido con la leyenda "Para ser presentado ante quien corresponda".

El "Certificado" contará con un código de respuesta rápida (QR), que posibilitará mediante el uso de un dispositivo móvil (teléfono inteligente, "notebook", "netbook", tableta, etc.) provisto de cámara y con acceso a "Internet", cotejar la validez del certificado, a través de un método alternativo, accediendo, entre otros, a los siguientes datos:

- 1.- Con relación al certificado
- 1.1.- Número
- 1.2.- Fecha de emisión
- 2.- Respecto del Destinatario del certificado
- 2.1.- Nombres y Apellido, Denominación o Razón Social
- 3.- En lo que hace al Empleado solicitante del certificado
- 3.1.- Apellido y nombres
- 3.2.- Código Único de Identificación Laboral (C.U.I.L.)
- 4.- Respecto de las remuneraciones que se certifican

4.1.- Remuneración bruta de los últimos SEIS (6) meses

4.2.- Aportes de Seguridad Social

4.3.- Aportes de Obra Social

4.4.- Importes totales

5.- Con relación al empleador

5.1.- Nombres y Apellido, Denominación o Razón Social

5.2.- Clave Única de Identificación Tributaria (C.U.I.T.)

Quien reciba un "Certificado Digital de Ingresos Laborales (CDIL)" podrá cotejar la validez del mismo. A tal efecto deberá ingresar los datos del Código Único de Identificación Laboral (C.U.I.L.) del trabajador y el número del "Certificado digital de Ingresos Laborales (CDIL)" en el sitio "Trabajo en Blanco" de la página Web de Organismo (www.afip.gob.ar/trabajoenblanco) utilizando la opción "Verificación del Certificado Digital de Ingresos Laborales".

\* Podrá ser enviado por correo electrónico al destinatario desde la página de AFIP, generando la posibilidad de evitar su impresión.

\* Los comercios e instituciones que reciban el certificado, además de la opción de validación mediante el código QR, contarán también con la posibilidad de acceder a un servicio sin clave fiscal para verificar la autenticidad del CDIL y, eventualmente, para conocer si los aportes asociados a las remuneraciones declaradas por el empleador han sido abonados.

\* En caso de que el trabajador detecte diferencias entre la información del certificado y su remuneración real, podrá informarlas utilizando el "Buzón de observaciones".

El certificado estará disponible en el servicio "Trabajo en blanco"

**IMPORTANTE: la implementación del certificado se efectuará en forma gradual, alcanzando en una primera etapa a los trabajadores en relación de dependencia comprendidos en el Sistema Integrado Previsional Argentino (SIPA), y en lo sucesivo al resto de los trabajadores activos, incluyendo autónomos y monotributistas.**

**Hasta la fecha del presente artículo no se encuentra disponible en la WEB de AFIP.**

**Vigencia y aplicación: la norma será de aplicación a partir del 01/10/2014.**

#### **TRABAJO EN BLANCO**

#### **ACCESO CON CLAVE FISCAL**

1-Ingresar al sitio de AFIP, Acceso con Clave Fiscal, número de CUIT/CUIL/CDI y Clave Fiscal.

Ingresar al servicio "TRABAJO EN BLANCO"

#### **2- Se accede a la siguiente pantalla.**

**Presionar INGRESAR...**

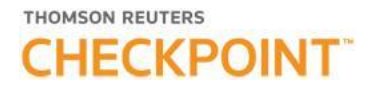

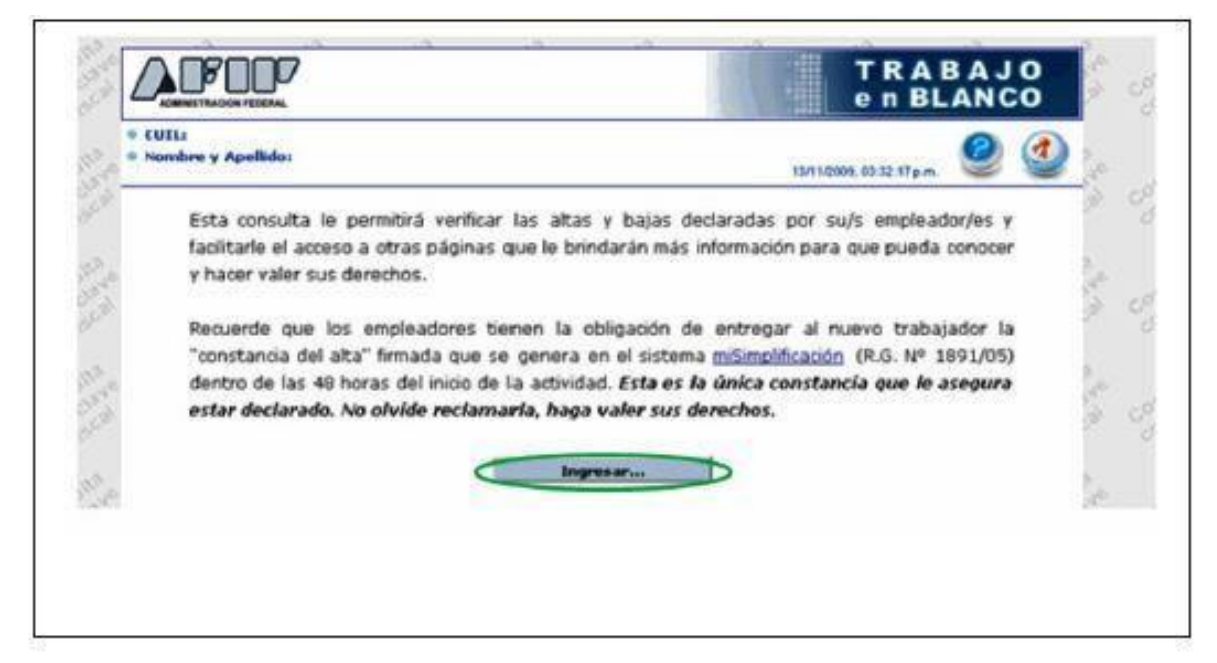

El trabajador que tenga dudas sobre lo que informa esta pantalla puede acceder a "AYUDA EN LINEA"

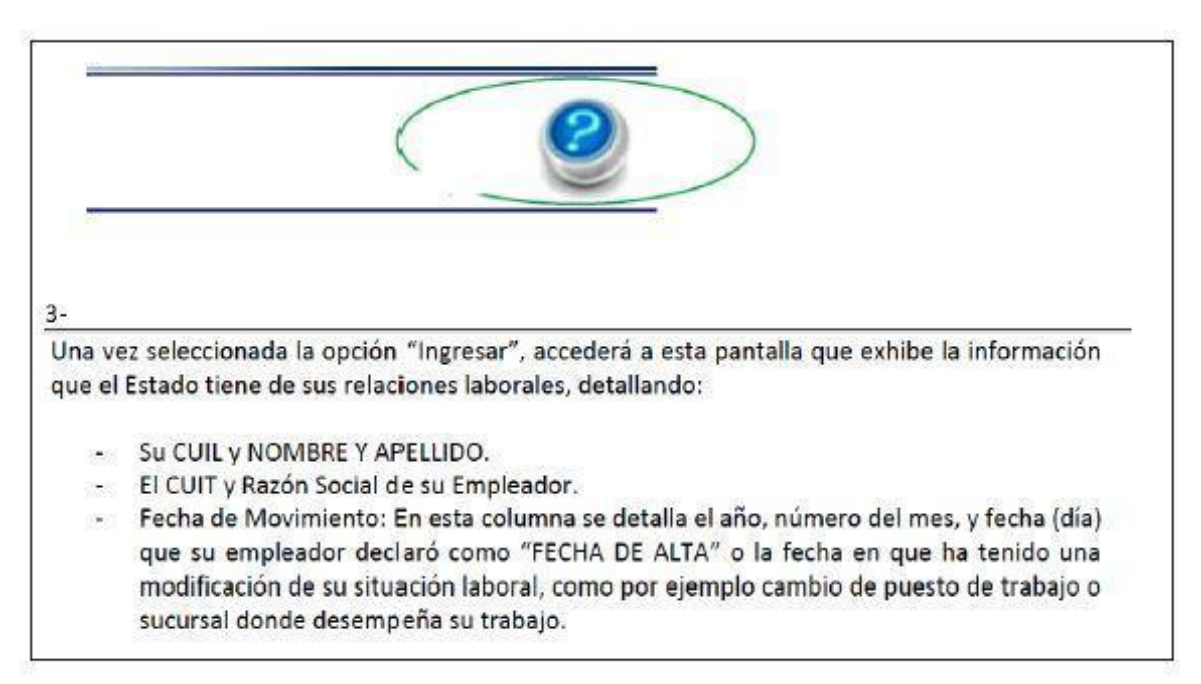

Si el empleado está en situación de Pluriempleo, el sistema mostrara el detalle de todos los empleadores con los que la relación laboral se encuentra activa.

A su vez, se informara los empleos en los que trabajo durante los últimos 24 meses, sin importar que en alguno se le haya dado la baja. En dicho caso obtendrá la fecha de cese.

Desde esta pantalla podrá imprimir la constancia de alta y/o baja, seleccionando el siguiente botón:

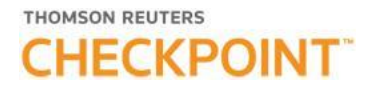

## 4- Se desplegara una ventana, conteniendo el ALTA o la BAJA:

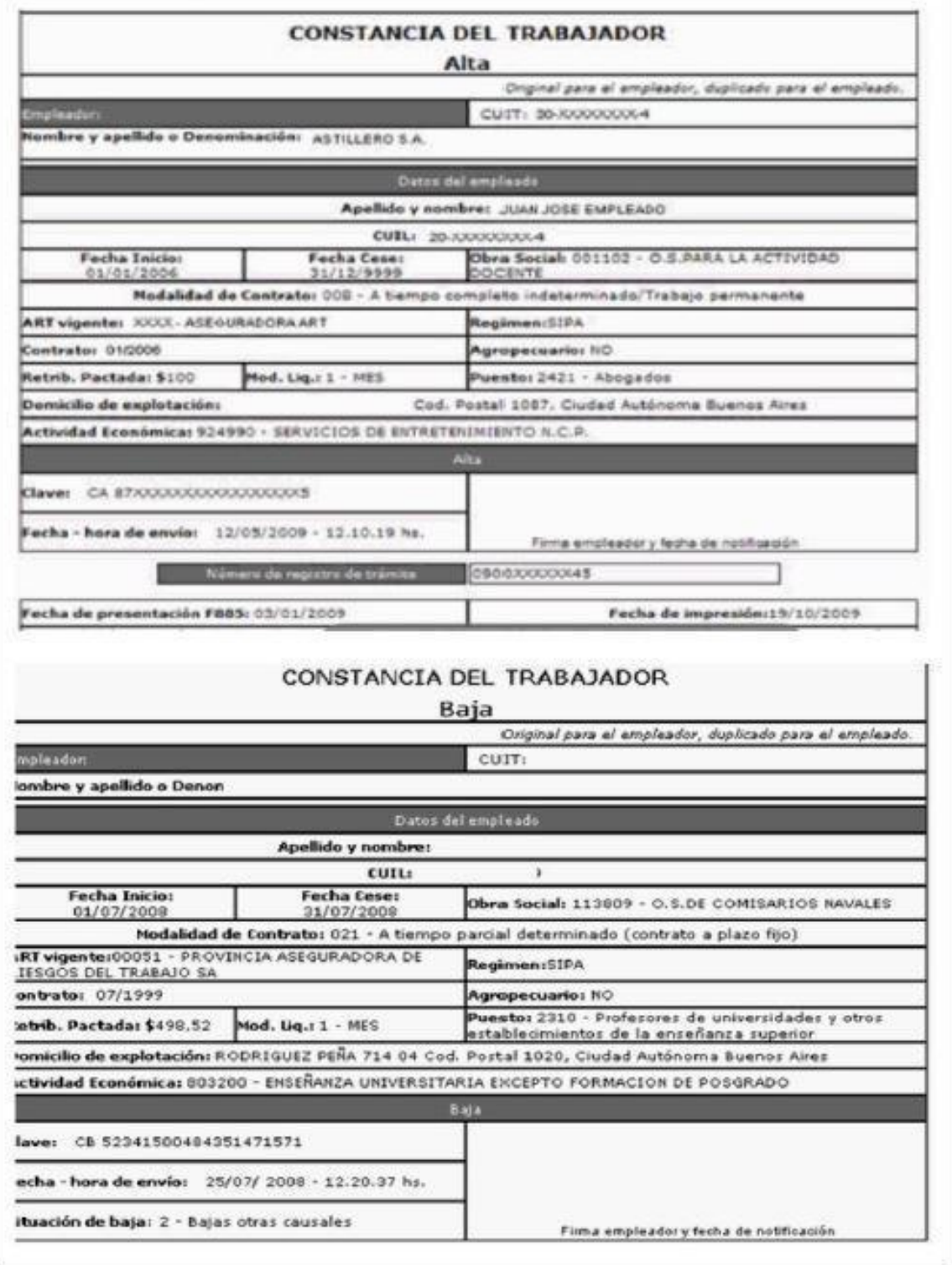

5- Si el empleado desea conocer el estado de sus aportes previsionales y como han sido declarados por su empleador, ingresa a "APORTES EN LINEA" clickeando en el circulo que ofrece la pantalla:

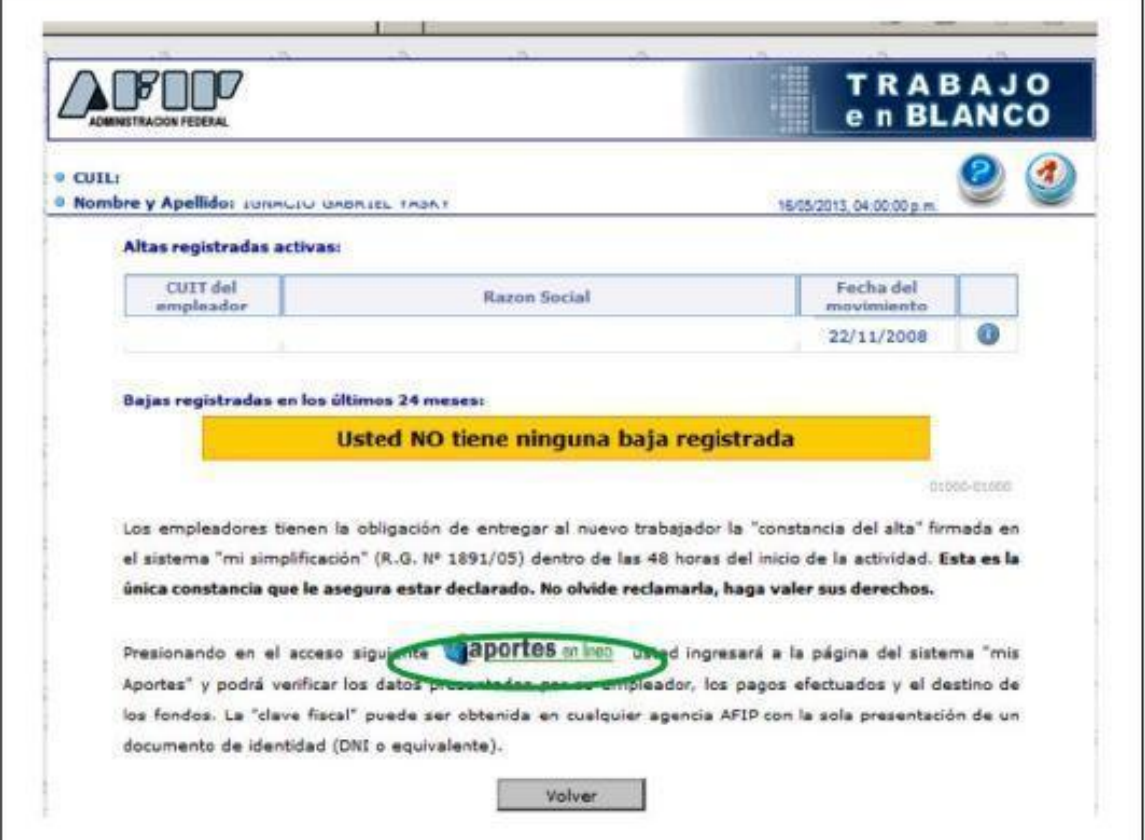

6- Pantalla de "APORTES EN LINEA", INGRESAR.

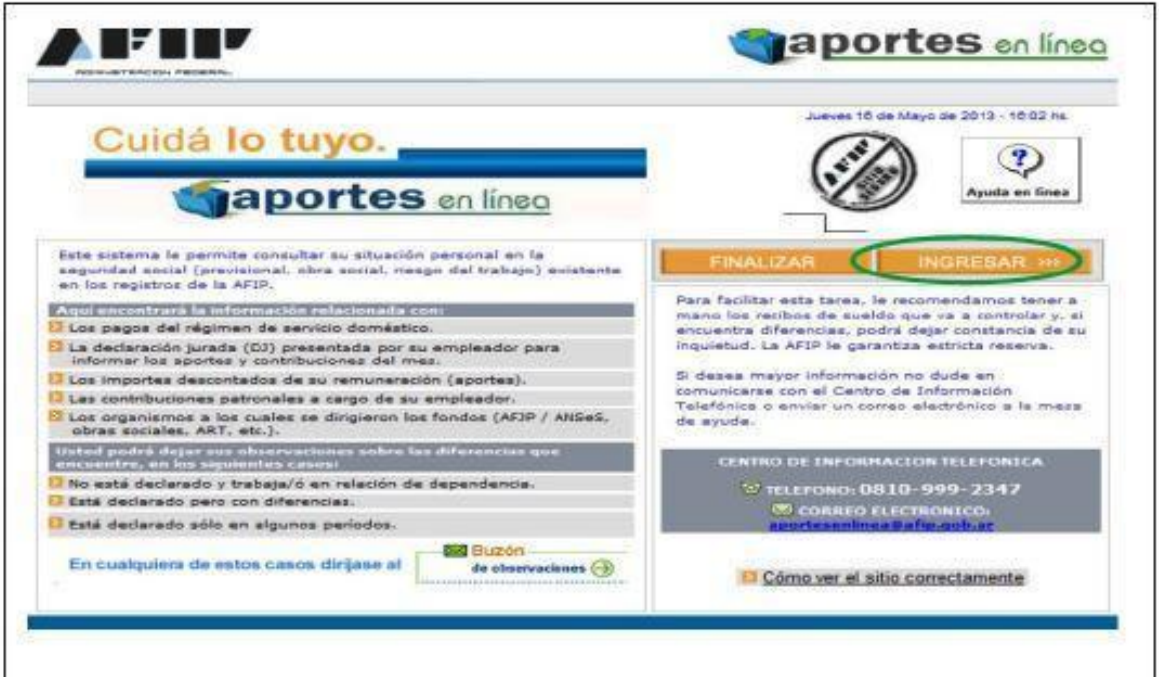

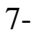

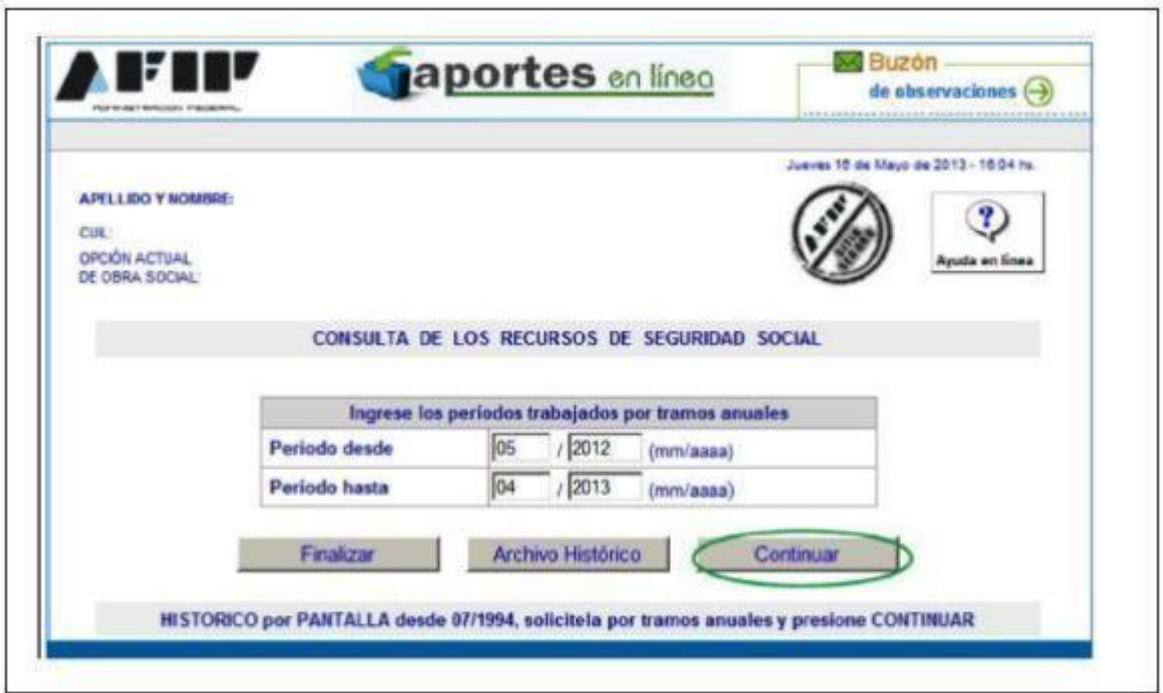

8- Si está en situación de Pluriempleo, debe solicitar la información de a un empleador por vez, seleccionándolo

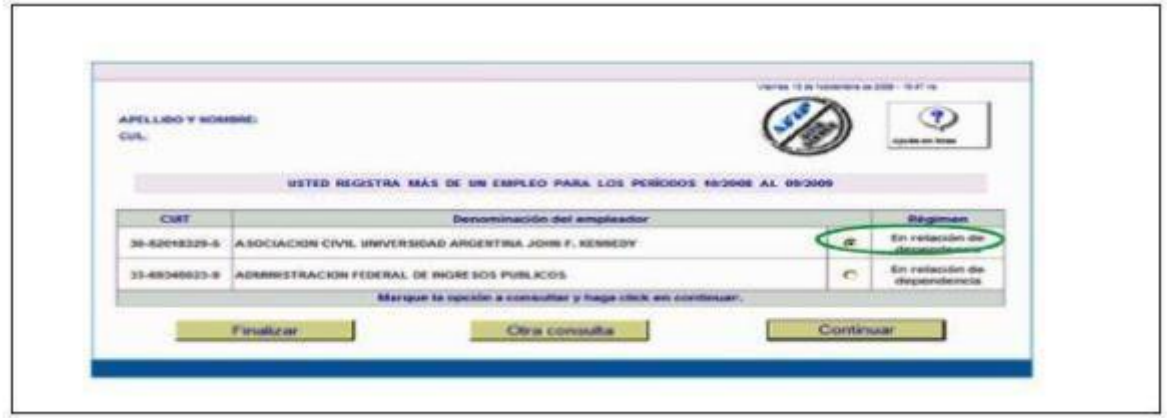

10- Podrá acceder al detalle de lo depositado, no depositado, o depositado parcialmente

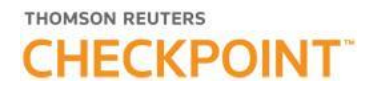

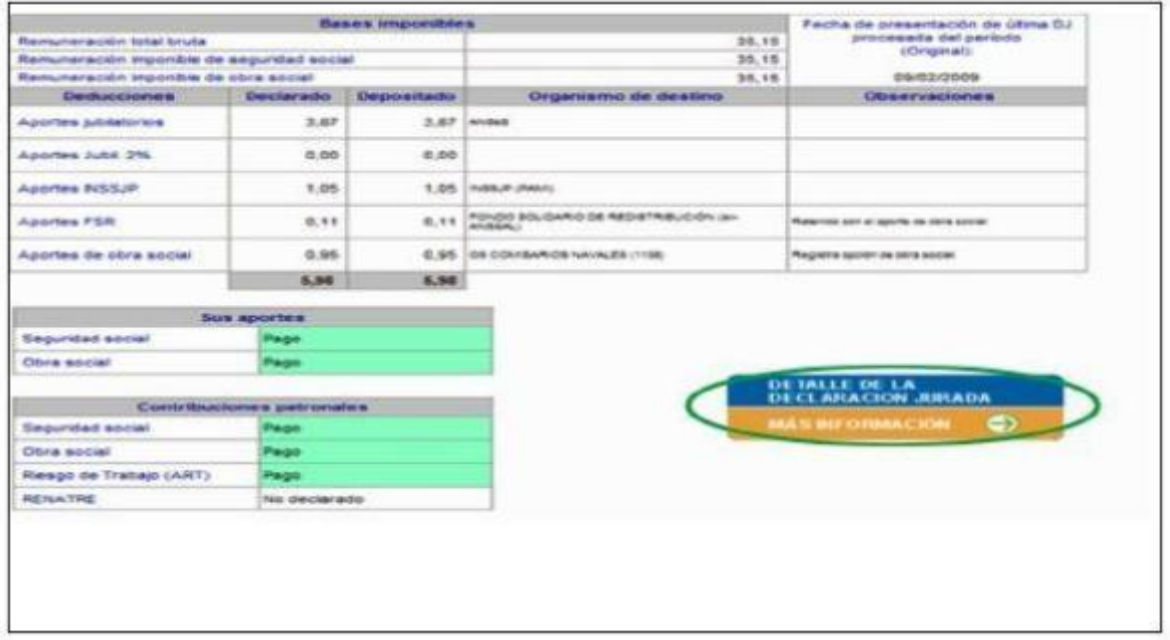

11- Ingresando en "DETALLE DE LA DECLARACION JURADA" de la pantalla anterior, accederá a visualizar lo depositado por cada concepto:

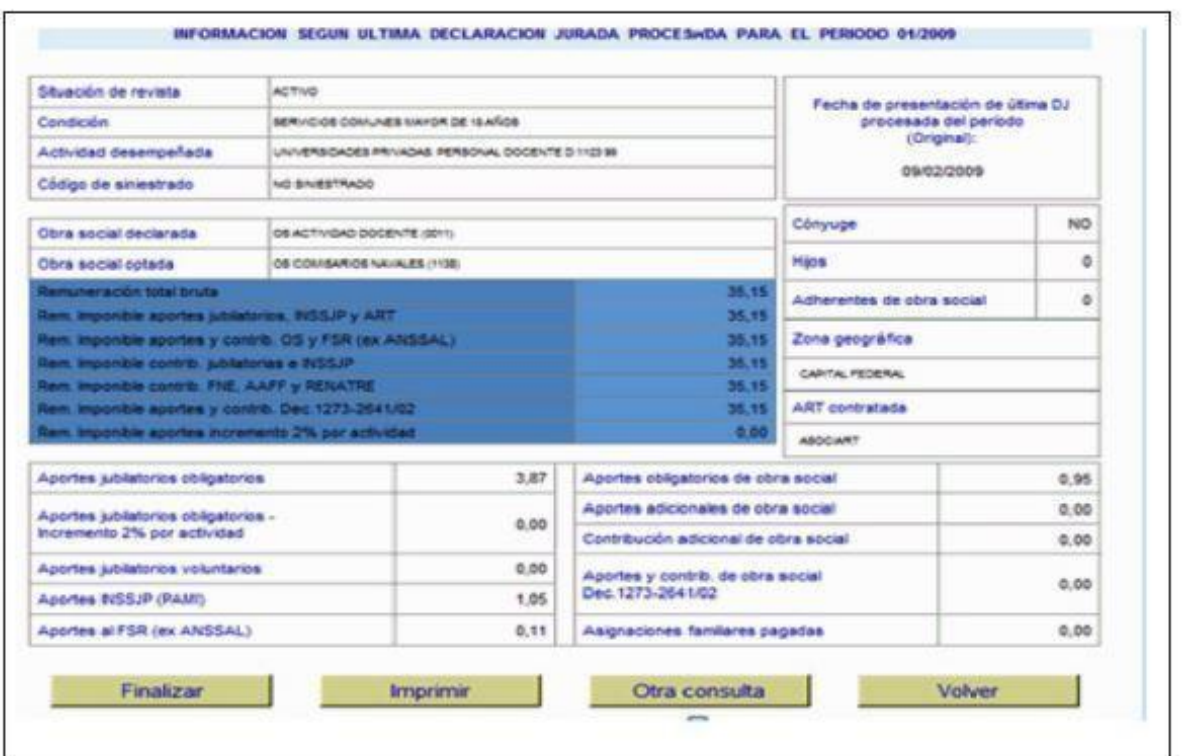

Si tiene "OBSERVACIONES" ingresa al "BUZON DE SUGERENCIAS"